## HOW TO LOG-IN AND EDIT YOUR C-L FELLOWSHIP PROGRAM DETAILS

Access is password-controlled; if you do not know your password, please email Becky at becky@CLpsychiatry.org

Go to <a href="https://www.clpsychiatry.org/fellowships/">https://www.clpsychiatry.org/fellowships/</a>

Find your program and click on the institution name, which will be hyperlinked in green:

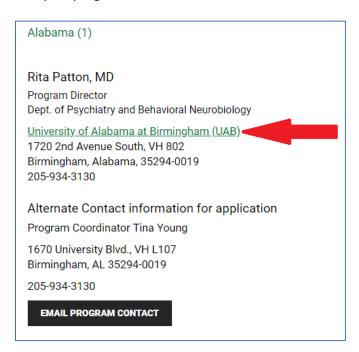

## On the next page, click the EDIT button:

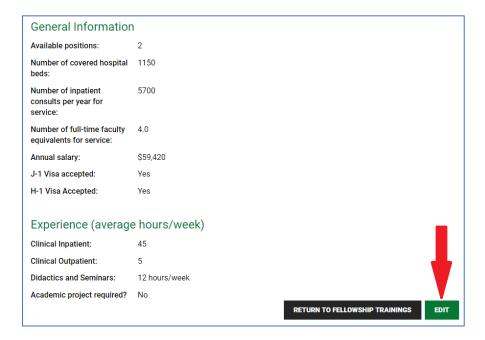

## Enter your password and click Submit

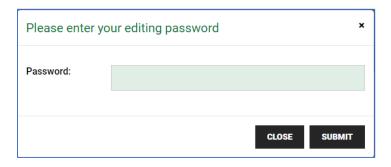

You will then have full access to your program details and can make and save your changes. Changes should appear in the Directory immediately.